# Votre agence en ligne www.eau-services.com

Rapide Facile Pratique

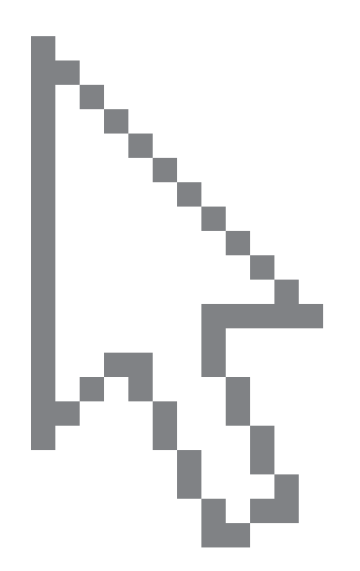

Retrouvez sur le site du Service Client tous les conseils et toutes les informations concernant:

- votre abonnement,
- la gestion de votre compte,
- le règlement de vos factures,
- la qualité de votre eau.

# www.eau-services.com

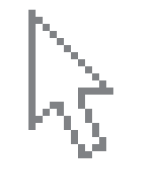

De nombreuses informations générales sur l'eau mais également des informations spécifiques à votre commune, notamment la qualité de votre eau sont disponibles sur le site www.eau-services.com

## Dans votre agence en ligne, vous pouvez :

# Gérer vos abonnement

• Visualiser les informations de l'ensemble de vos contrats (résidence principale, secondaire)

- Modifier votre adresse de correspondance
- Transmettre le relevé du compteur
- Résilier un contrat lorsque vous déménagez

## Consulter et payer vos factures

- Accéder à votre dernière facture
- Payez en ligne par carte bancaire
- Consulter l'historique sur 10 ans
- Opter pour le prélèvement bancaire
- Modifier vos coordonnées bancaires

•Souscrire gratuitement à la facture électronique

# Suivre votre consommation d'eau :

- Accéder à l'historique de vos consommations sur les 3 dernières années
- Estimer votre consommation en ligne

# Pour accéder à votre espace personel :

- Inscrivez-vous dans «Mon compte» il vous suffit pour cela de vous munir de votre dernière facture. Votre identifiant et votre mot de passe vous seront transmis par mail, en confirmation de votre inscription.
- Accédez à votre espace personnel en saisissant votre identifiant et votre mot de passe dans la rubrique «Mon compte».

Votre espace personnel est sécurisé grâce à votre identifiant et votre mot de passe

## Radio-relève : Mode d'emploi

Ce service est dsiponible que si votre commune a fait le choix du service «télérelevé» des compteurs d'eau.

#### Suivez et gérez facilement votre consommation d'eau

Votre commune est équipée d'un système de radio-relève des compteurs qui vous permet de surveiller vos consommations d'eau sur votre agence en ligne.

Pour accéder à ce service à partir de la page «Mon compte», cliquez sur «Mon suivi personnalisé» dans le menu de gauche.

#### Consultez vos consommations

Les consommations s'affichent automatiquement sous forme d'histogramme, en m3 par jour, sur le mois en cours.

Vous pouvez changer le mode d'affichage, visualiser les consommations des mois précédents, la consommation journalière ou la consommation annuelle.

### Créez vos alertes

Définissez vous-même jusqu'à 5 alertes par compteur (ou groupe de compteurs). Vous serez ainsi informé par mail dès que votre consommation dépasse le seuil fixé dans l'alerte. Le seuil de consommation peut être défini en m3 ou en litres, par mois, par jour, voire par heure, sur une période donnée.

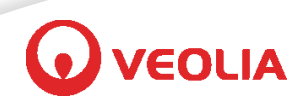